# WLS goes Internet

## www.wilhelm-leuschner-schule.de (Homepage)

### > login.schulportal.hessen.de/?i=6017 (Schulportal Hessen)

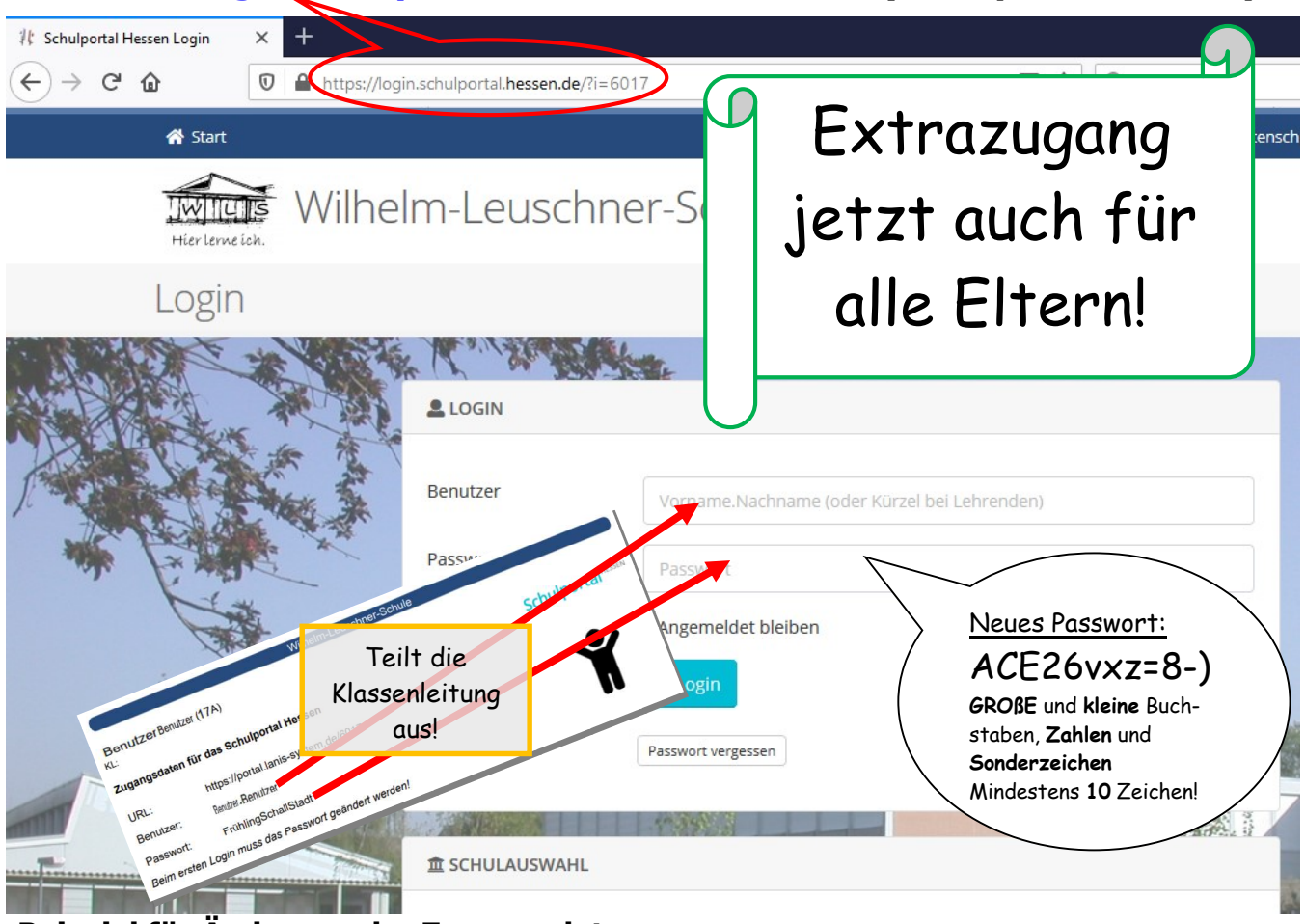

## Beispiel für Änderung der Zugangsdaten:

für den Schüler Wilhelm Leuschner (Geburtsdatum: 15. Juni 1890)

- ▶ Benutzername: wilhelm.leuschner
- **Kennwort**(neu, selbstgewählt): 15.06.1890Leuschner

Sicherer: Ein Kennwort in dem nicht das eigene Geburtsdatum, nicht der eigene Name, nicht die eigene Adresse, nicht der Name der Eltern vorkommen: https://www.bsi-fuer-buerger.de/BSIFB/DE/Empfehlungen/Passwoerter/passwoerter\_node.html

#### Anmeldevorgang:

- $\triangleright$  login.schulportal.hessen.de aufrufen.
- $\triangleright$  Benutzer und Passwort eingeben.
- Passwort muss beim ersten Anmelden geändert werden!
- $\triangleright$  Z.B. Messenger/Daten/Infos  $\rightarrow$  SchulMoodle aufrufen.

#### Support/Hilfe:

- https://www.wilhelm-leuschner-schule.de/support-hilfe/
	- Aktuelle Unterrichts-Informationen und täglich mehrfach aktualisierter Vertretungsplan
	- Schulinterne Hinweise und Dokumente für Schüler und Eltern
	- Materialen aus Unterrichten (SchulMoodle oder meinUnterricht)
	- Sichere klasseninterne/schulweite Kommunikation (MESSENGER oder SchulMoodle)